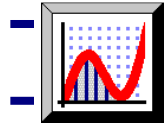

Sok dolog fellelhető a természetben vagy az emberi alkotások, pl. építmények között, aminek köze van a matematikához. Ezek az egyszerűen elképzelhető dolgok könnyebben megragadhatják az emberek fantáziáját.

## **Híd ívének modellezése**

Indítson egy Új 2D grafikus munkalapot! Az Objektum menü Kép beszúrása menüpontnál töltsön be egy képet háttérképként, melyen valamilyen matematikailag érdekes ábra található.

Duplán kattintva a képre szerkesztheti azt, beállítva a világosságot, kontrasztot és átlátszóságot. Érdemes az átlátszóságot növelni, hogy a képre rajzolt objektumok jobban láthatóak legyenek.

**E** A Pontok létrehozása gombra kattintva helyezzen el pontokat a függvénygörbe mentén! Majd a jobb-klikk menü Legjobban illeszkedő polinom menüpontjára kattintva állítsa be, hanyadfokú polinommal szeretné közelíteni a ponthalmazt!

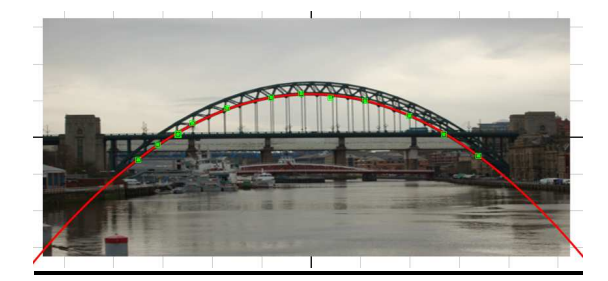

A függvényt kijelölve az Állapotsorban láthatóak a legjobban illeszkedő polinom együtthatói.

Legjobban illeszked□ másodfokú polinom: y=-0,146x<sup>2</sup>-0,00462x+1,18

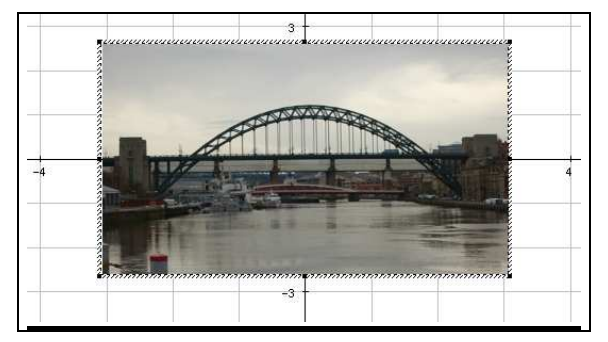

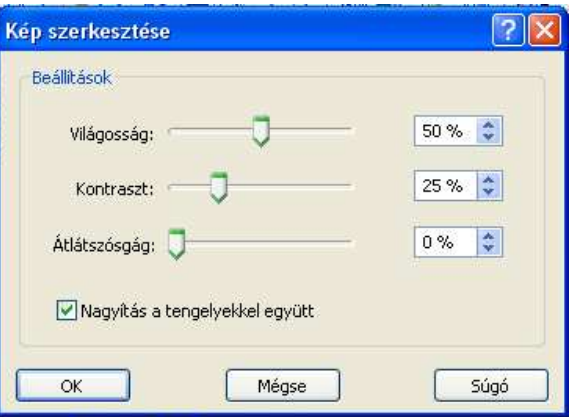